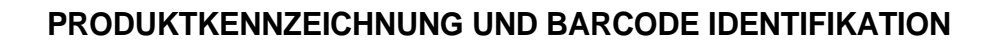

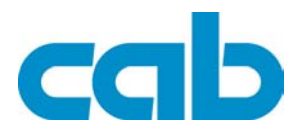

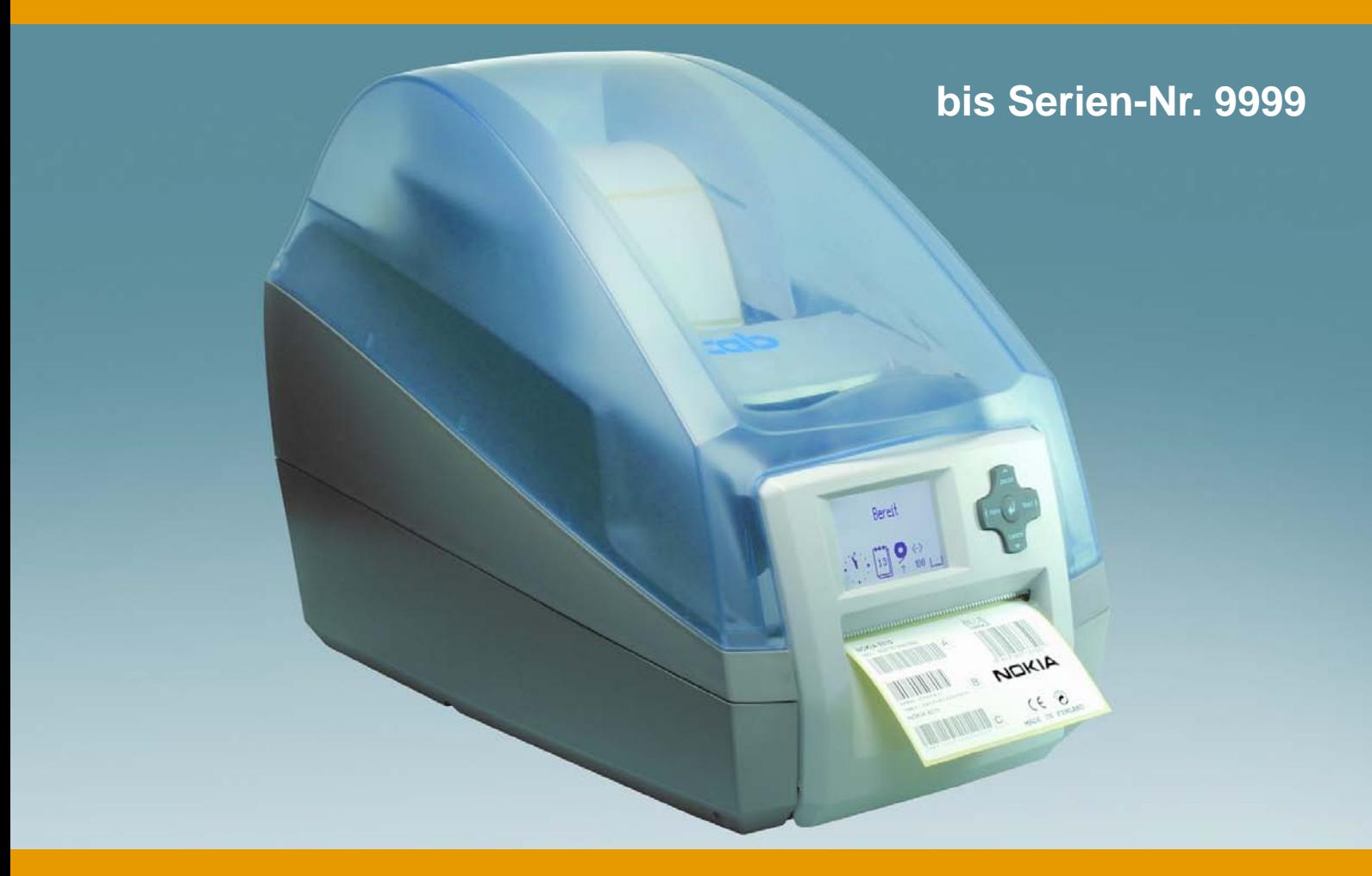

# **Barcode-/Etikettendrucker MACH4**

# **Serviceanleitung Ausgabe 11/06**

copyright by cab / 9008552 / Q49 / 1

Angaben zu Lieferumfang, Aussehen, Leistung, Maßen und Gewicht entsprechen unseren Kenntnissen zum Zeitpunkt der Drucklegung. Änderungen sind vorbehalten.

Alle Rechte, auch die der Übersetzung, vorbehalten.

Kein Teil des Werks darf in irgendeiner Form (Druck, Fotokopie oder einem anderen Verfahren) ohne schriftliche Genehmigung von cab Produkttechnik GmbH & Co KG Karlsruhe reproduziert oder unter Verwendung elektronischer Systeme verarbeitet, vervielfältigt oder verbreitet werden.

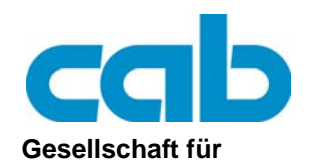

**Computer- und Automations-Bausteine mbH & Co KG cab-Produkttechnik GmbH & Co KG** Postfach 1904 D-76007 Karlsruhe Wilhelm-Schickard-Str. 14 D-76131 Karlsruhe Telefon: 0721 6626-0 Telefax: 0721 6626-249 **http://www.cabgmbh.com** E-Mail: info@cabgmbh.com

MACH4 Inhaltsverzeichnis

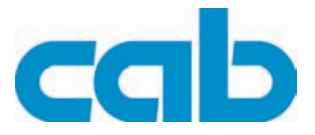

# **Inhaltsverzeichnis**

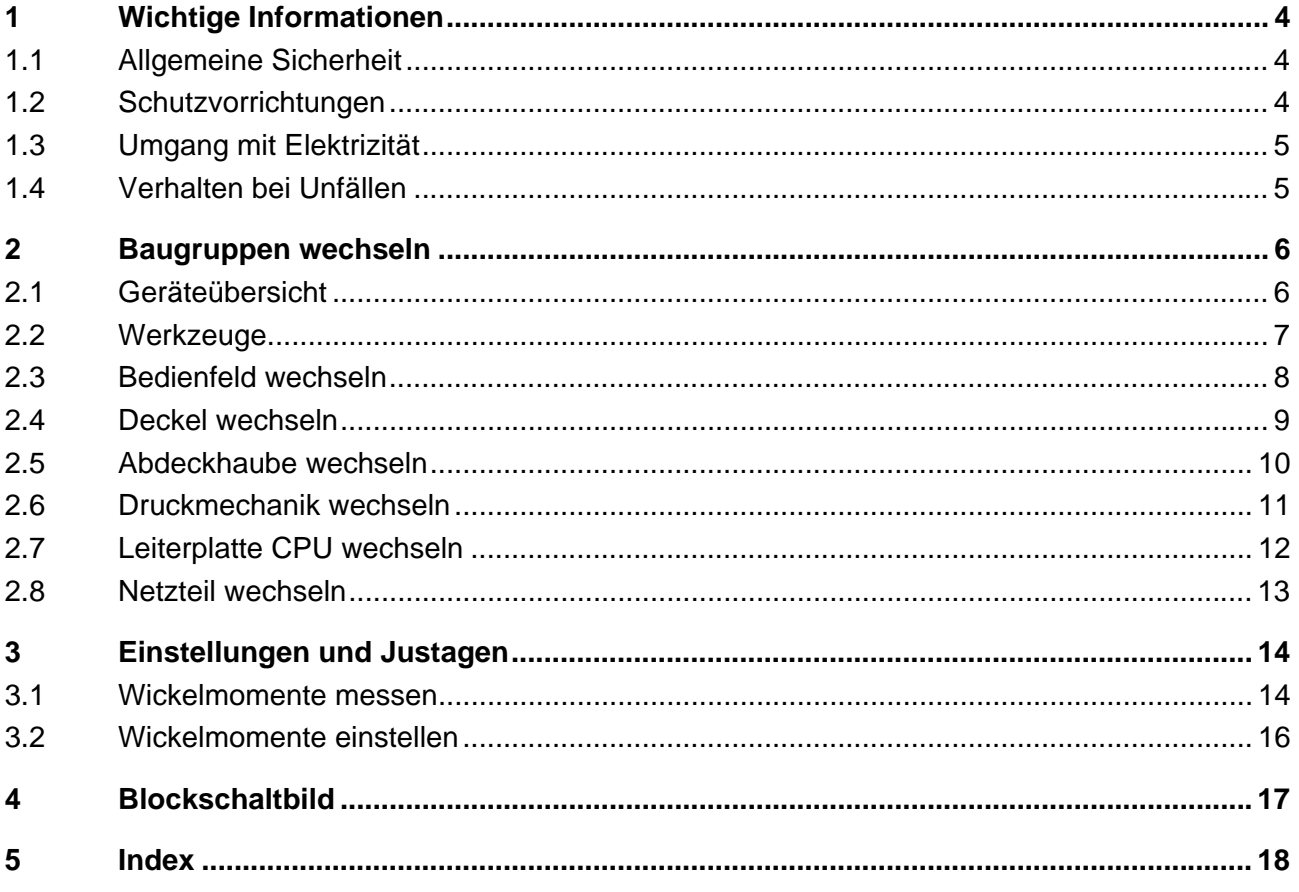

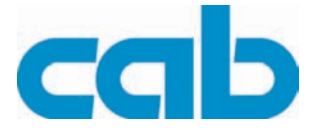

# <span id="page-3-5"></span><span id="page-3-0"></span>**1 Wichtige Informationen**

## <span id="page-3-1"></span>**1.1 Allgemeine Sicherheit**

<span id="page-3-3"></span>Diese Serviceanleitung ist für geschultes Service- und Wartungspersonal vorgesehen. Weitere Informationen zur Bedienung und Konfiguration sind der Bedienungs- bzw. Konfigurationsanleitung zu entnehmen.

#### **Folgende Regeln zur allgemeinen Sicherheit beachten:**

- Umgebung des Gerätes während und nach der Wartung sauber halten.
- Sicherheitsbewusst arbeiten.
- Demontierte Geräteteile während der Wartungsarbeiten sicher aufbewahren.
- Stolpergefahren vermeiden.

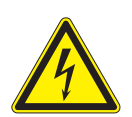

#### **GEFAHR!**

**Lebensgefahr bei verstärktem Stromfluss durch Metallteile, die Kontakt mit dem Gerät haben.**

- ⇒ **Keine Kleidung mit Metallteilen tragen.**
- ⇒ **Keinen Schmuck tragen.**
- ⇒ **Keine Brillen mit Metallrändern tragen.**

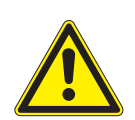

#### **VORSICHT!**

**Das Einziehen von Kleidungsteilen durch bewegte Geräteteile kann zu Verletzungen führen.** ⇒ **Möglichst keine Kleidung tragen, die sich in bewegten Geräteteilen verfangen kann.**

#### <span id="page-3-2"></span>**1.2 Schutzvorrichtungen**

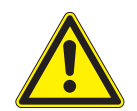

#### <span id="page-3-4"></span>**WARNUNG!**

**Verletzungsgefahr bei fehlenden oder fehlerhaften Schutzvorrichtungen.**

- ⇒ **Nach den Wartungsarbeiten sämtliche Schutzvorrichtungen (Abdeckungen, Sicherheitshinweise, Erdungskabel, etc.) anbringen.**
- ⇒ **Fehlerhafte und unbrauchbar gewordene Teile austauschen.**

#### **Schutzbrille tragen bei:**

- Ein- oder Ausschlagen von Stiften oder ähnlichen Teilen mit einem Hammer.
- Verwenden von Federhaken.
- Lösen oder Einsetzen von Federn, Sicherungsringen und Greifringen.
- Verwendung von Lösungsmitteln, Reinigungsmitteln oder sonstigen Chemikalien.

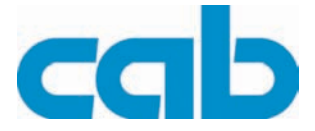

## <span id="page-4-0"></span>**1.3 Umgang mit Elektrizität**

#### <span id="page-4-2"></span>**Folgende Arbeiten nur durch eingewiesene und geschulte Elektrofachkräfte durchführen lassen:**

- Arbeiten an elektrischen Baugruppen.
- <span id="page-4-4"></span>• Arbeiten am geöffneten Gerät, das an das Stromnetz angeschlossen ist.

#### **Allgemeine Vorkehrungen zu Beginn der Wartungsarbeiten:**

- Lage des Not- oder Netzschalters feststellen, um ihn im Notfall schnell bedienen zu können.
- Stromzufuhr vor der Ausführung der folgenden Arbeiten unterbrechen:
	- − Entfernen oder Installieren von Netzteilen.
	- − Arbeiten in unmittelbarer Nähe offener Stromversorgungsteile.
	- − Mechanische Überprüfung von Stromversorgungsteilen.
	- − Änderungen an Geräteschaltkreisen.
- Spannungsfreiheit der Geräteteile prüfen.
- Arbeitsbereich auf mögliche Gefahrenquellen prüfen, wie z. B. feuchte Fußböden, defekte Verlängerungskabel, fehlerhafte Schutzleiterverbindungen.

#### **Zusätzliche Vorkehrungen bei offenliegenden Spannungen:**

- Eine zweite Person auffordern, sich in der Nähe des Arbeitsplatzes aufzuhalten. Diese Person muss mit der Lage und Bedienung der Not- und Netzschalter vertraut sein und bei Gefahr den Strom abschalten.
- Nur mit einer Hand an elektrischen Kreisen eingeschalteter Geräte arbeiten. Die andere Hand hinter dem Rücken halten oder in die Jackentasche stecken. Dadurch wird vermieden, dass der Strom durch den eigenen Körper fließt.

#### <span id="page-4-1"></span>**1.4 Verhalten bei Unfällen**

- <span id="page-4-3"></span>• Mit äußerster Vorsicht und mit Ruhe handeln.
- Die Gefährdung der eigenen Person vermeiden.
- Strom abschalten.
- Ärztliche Hilfe (Notarzt) anfordern.
- Gegebenenfalls erste Hilfe leisten.

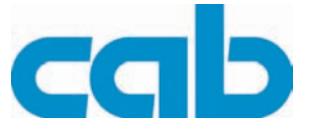

# <span id="page-5-0"></span>**2 Baugruppen wechseln**

## <span id="page-5-1"></span>**2.1 Geräteübersicht**

<span id="page-5-4"></span>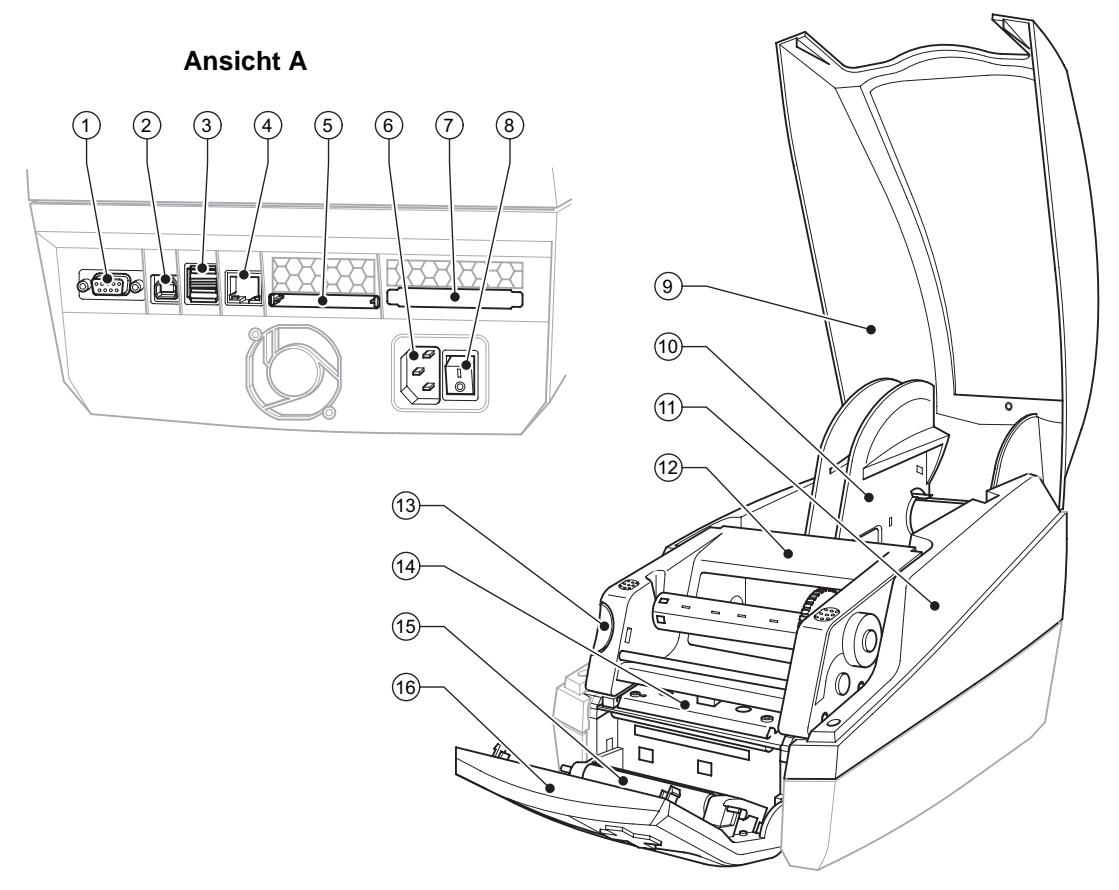

#### **Abb. 1:** Übersicht

- <span id="page-5-16"></span>Serielle RS-232-Schnittstelle
- <span id="page-5-17"></span>USB 2.0 High Speed Slave-Schnittstelle
- Zwei USB-Masterschnittstellen für Tastatur und Scanner
- <span id="page-5-12"></span><span id="page-5-6"></span>Ethernet 10/100 Base T-Schnittstelle
- <span id="page-5-13"></span>Steckplatz für CompactFlash-Karte
- Netzanschlussbuchse
- <span id="page-5-14"></span>Steckplatz für PC-Card Typ II
- <span id="page-5-7"></span>Netzschalter
- Deckel
- <span id="page-5-15"></span><span id="page-5-2"></span>Rollenhalter
- <span id="page-5-9"></span>Abdeckhaube
- <span id="page-5-11"></span>Druckkopfbaugruppe
- <span id="page-5-10"></span><span id="page-5-8"></span>Entriegelungstaster der Druckkopfbaugruppe
- <span id="page-5-3"></span>Druckkopfhalter mit Druckkopf
- <span id="page-5-5"></span>Andruckwalze
- Bedienfeld

<span id="page-6-1"></span>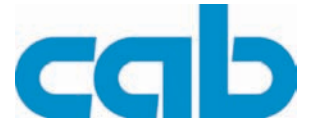

## <span id="page-6-0"></span>**2.2 Werkzeuge**

- <span id="page-6-3"></span>• Keine abgenutzten oder schadhaften Werkzeuge verwenden.
- Nur Werkzeuge und Testgeräte verwenden, die für die entsprechende Tätigkeit geeignet sind.

#### **Sonderwerkzeug (cab-Eigenfertigung):**

- <span id="page-6-2"></span>• Prüfkörper Transferfolienhalter (cab Artikel-Nummer: 5540932)
- Zylindrisches Dynamometer (Federwaage), 0 10 N (cab Artikel-Nummer: 5906108)

#### **Handelsübliche Werkzeuge:**

- Torx-Schraubendreher, Größe TX 10/200
- 6-Kant-Schraubendreher gerade, Größe 2,5
- Schraubendreher mit paralleler Klinge, Größe 4
- Flachzange

**Baugruppen wechseln**

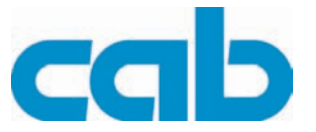

### <span id="page-7-0"></span>**2.3 Bedienfeld wechseln**

<span id="page-7-1"></span>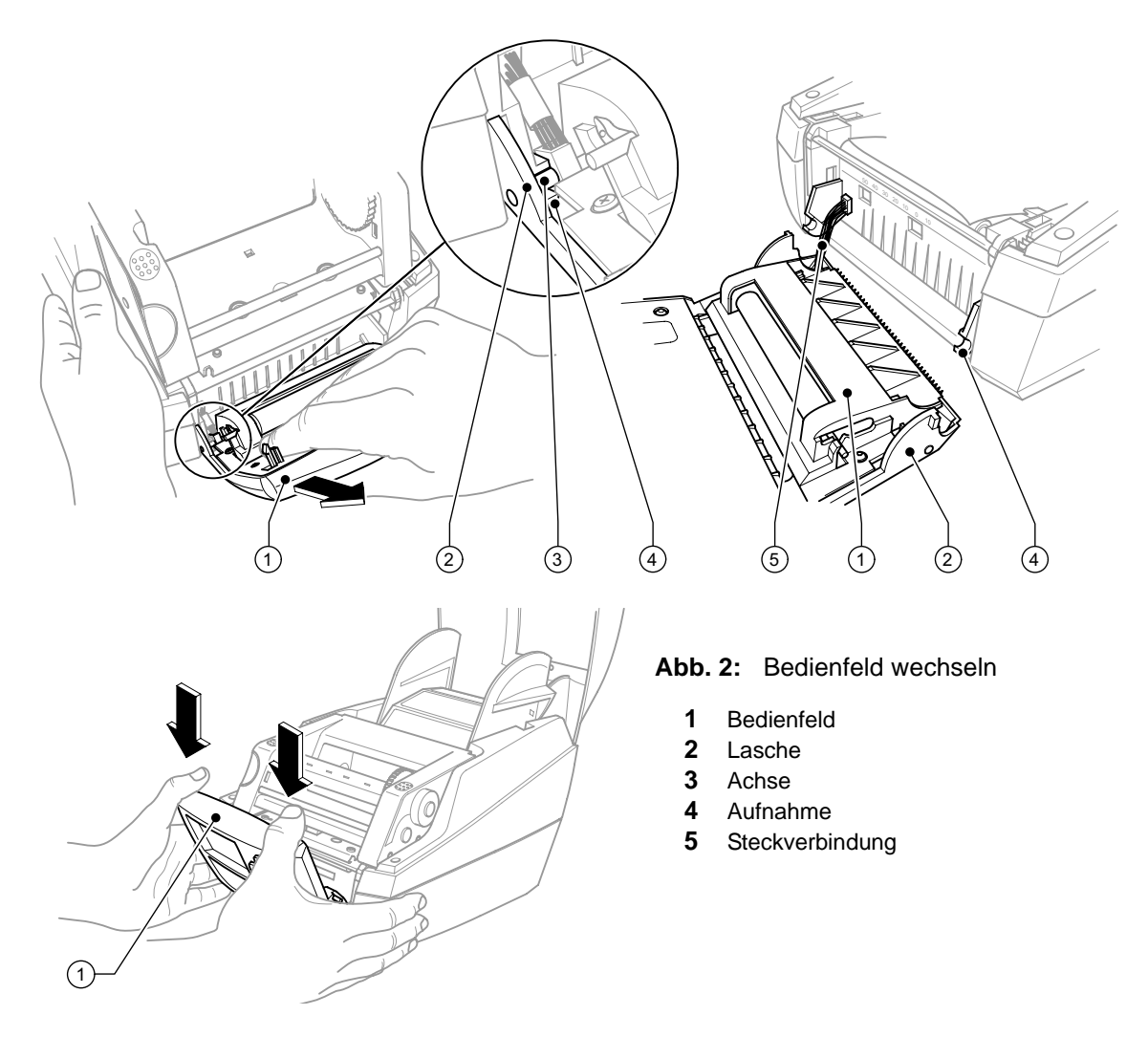

- 1. Bedienfeld (1) herunterklappen.
- 2. Gerät mit einer Hand festhalten, das Bedienfeld mit der anderen Hand fassen und eine Achse (3) durch kräftiges Ziehen aus der Aufnahme (4) ausklinken.
- 3. Das Bedienfeld über der zweiten Achse fassen und ziehen, bis diese Achse ausklinkt.

#### **HINWEIS!**

Darauf achten, dass die Steckverbindung (5) nicht beschädigt wird.

- 4. Die Laschen (2) neben den Aufnahmen (4) aus dem Gerät führen.
- 5. Steckverbindung (5) vom Drucker abziehen und Bedienfeld ablegen.
- 6. Steckverbindung (5) des neuen Bedienfeldes mit Drucker verbinden.
- 7. Laschen (2) seitlich an den Aufnahmen (4) vorbei führen.
- 8. Bedienfeld etwas nach oben klappen.
- 9. Achsen (3) in die Aufnahmen einhängen.
- 10. Auf das Bedienfeld von oben kräftig drücken, bis die Achsen hörbar in den Aufnahmen einrasten.

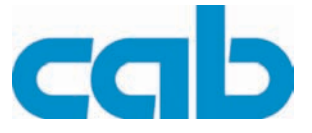

## <span id="page-8-0"></span>**2.4 Deckel wechseln**

<span id="page-8-2"></span>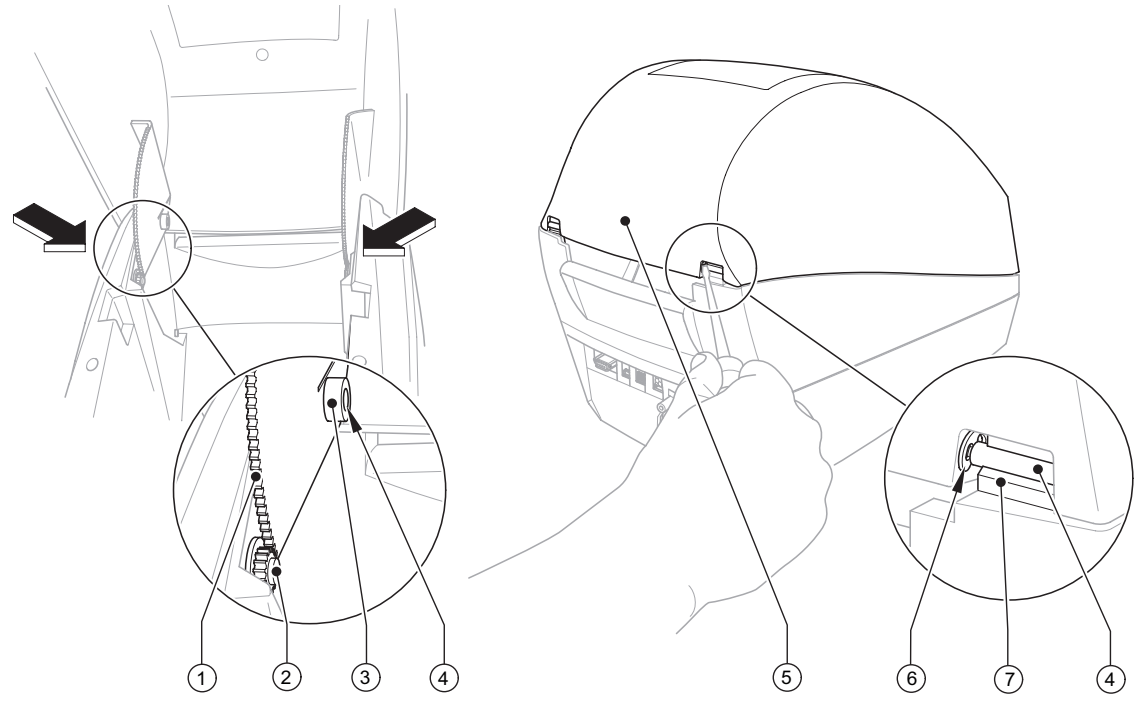

**Abb. 3:** Deckel wechseln

- <span id="page-8-1"></span>**1** Gezahnte Lasche
- **2** Dämpfungsrad
- **3** Scharnieröffnung Deckel
- **4** Achse
- **5** Deckel
- **6** Sicherungsring
- **7** Führung Abdeckhaube
- 1. Deckel (5) öffnen, Rollenhalter und Etikettenmaterial entnehmen.
- 2. Dämpfungsmechanismus durch beidseitiges Drücken der gezahnten Laschen (1) zur Gerätemitte trennen.
- 3. Deckel weiter nach hinten drücken, bis Achsen (4) aus der Führung (7) rasten.
- 4. Zum Einbau des neuen Deckels zunächst die Sicherungsringe (6) entfernen und die Achsen (4) herausnehmen.
- 5. Neuen Deckel (5) auf das Gehäuse setzen, dabei beachten, dass die Dämpfungsräder (2) und die gezahnten Laschen (1) ineinander greifen.
- 6. Achsen (4) beidseitig von innen in die Scharnieröffnung (3) schieben.
- 7. Deckel schließen.
- 8. Sicherungsringe (6) befestigen.

**Baugruppen wechseln MACH4**

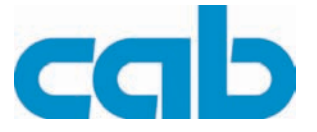

## <span id="page-9-0"></span>**2.5 Abdeckhaube wechseln**

<span id="page-9-2"></span>**GEFAHR!**

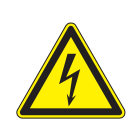

**Lebensgefahr durch Stromschlag!**

⇒ **Vor Öffnen der Abdeckhaube Gerät vom Netz trennen.**

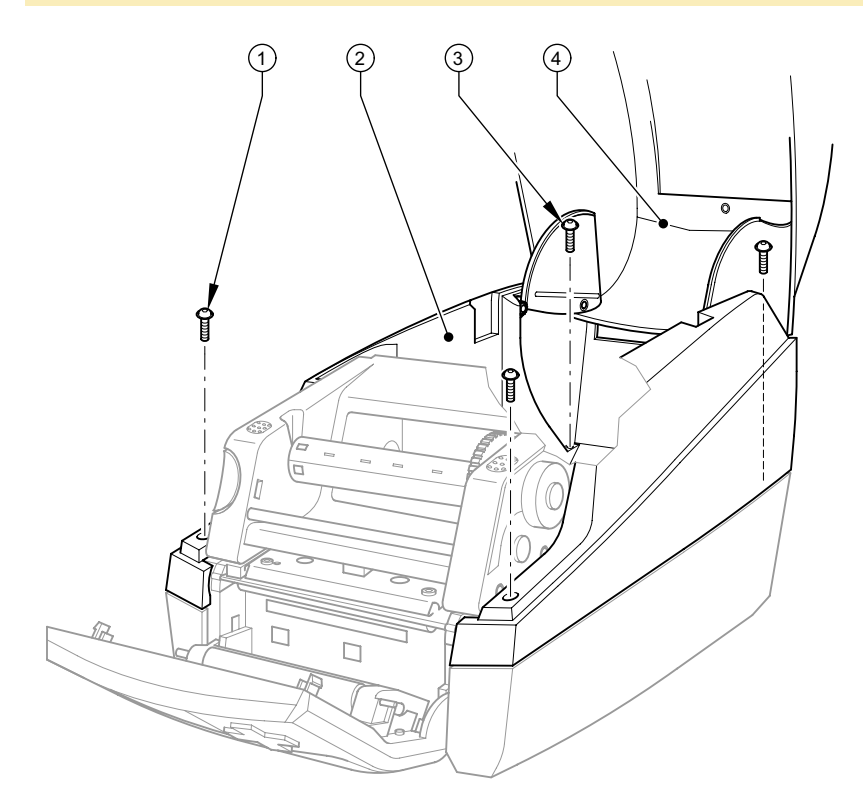

**Abb. 4:** Abdeckhaube wechseln

**1** 2 Schrauben **2** Abdeckhaube **3** 2 Schrauben **4** Deckel

<span id="page-9-1"></span>Die Abdeckhaube kann komplett mit Deckel ausgebaut werden.

- 1. Deckel (4) öffnen, Rollenhalter und Material entnehmen.
- 2. 2 Schrauben (1) am Gehäuse vorn lösen.
- 3. 2 Schrauben (3) am Boden innen lösen.
- 4. Abdeckhaube (2) mit Deckel (4) abnehmen.

Abdeckhaube mit Deckel in umgekehrter Reihenfolge montieren, zum leichteren Einsetzen der Teile die Druckkopfbaugruppe nach oben klappen.

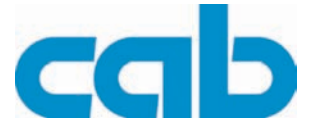

## <span id="page-10-0"></span>**2.6 Druckmechanik wechseln**

<span id="page-10-1"></span>**GEFAHR!**

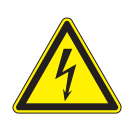

**Lebensgefahr durch Stromschlag!**

⇒ **Vor Öffnen der Abdeckhaube Gerät vom Netz trennen.**

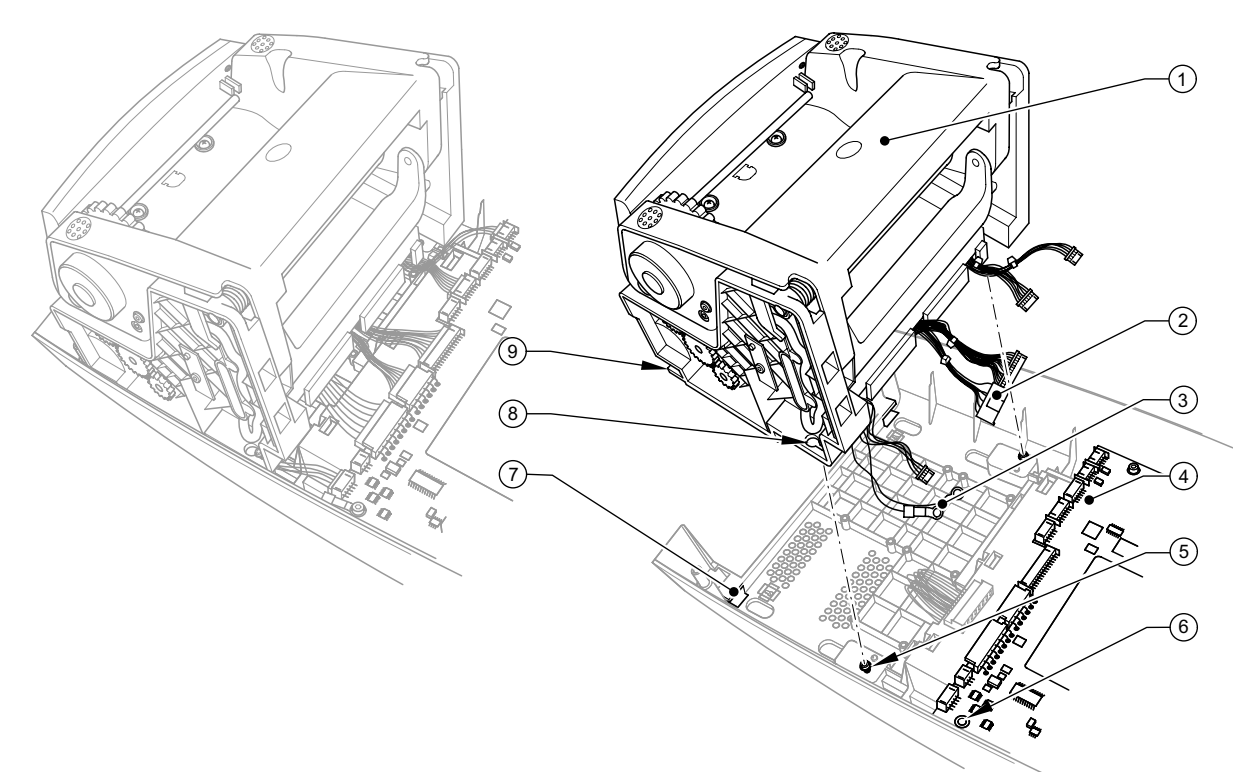

**Abb. 5:** Druckmechanik wechseln

- **1** Druckmechanik
- **2** Kabel
- **3** Erdungskabel
- **4** Leiterplatte CPU
- **5** Schraube
- **6** Schraube
- **7** Bodenführung
- **8** Langloch
- **9** Lasche
- 1. Abdeckhaube mit Deckel ausbauen [\(siehe Punkt 2.5 auf Seite 10](#page-9-0)).
- 2. Die mit der Druckmechanik verbundenen Kabel (2) von Leiterplatte CPU (4) lösen.
- 3. Erdungskabel (3) mit Schraube (6) von der Leiterplatte CPU (4) lösen.
- 4. 2 Schrauben (5) lockern. Druckmechanik (1) etwas nach hinten schieben, bis sie sich durch die Langlöcher (8) von den beiden Schrauben (5) abheben lässt. Die unteren Laschen (9) dabei aus den Bodenführungen (7) ziehen und Druckmechanik ablegen.
- 5. Die neue Druckmechanik mit den unteren Laschen (9) in die Bodenführungen (7) schieben, herunterdrücken und nach vorn schieben, bis sie in die Erhöhungen neben den Schrauben einrastet. Beide Schrauben (5) festschrauben.
- 6. Erdungskabel (3) mit Schraube (6) auf der Leiterplatte CPU (4) befestigen.
- 7. Kabel (2) mit Leiterplatte CPU verbinden ([siehe Punkt 2.7 auf Seite 12\)](#page-11-0).
- 8. Abdeckhaube mit Deckel wieder einbauen ([siehe Punkt 2.5 auf Seite 10\)](#page-9-0).

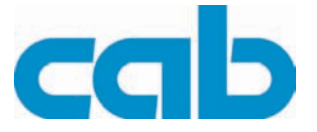

## <span id="page-11-0"></span>**2.7 Leiterplatte CPU wechseln**

<span id="page-11-1"></span>**GEFAHR!**

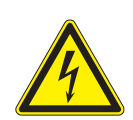

**Lebensgefahr durch Stromschlag!**

⇒ **Vor Öffnen der Abdeckhaube Gerät vom Netz trennen.**

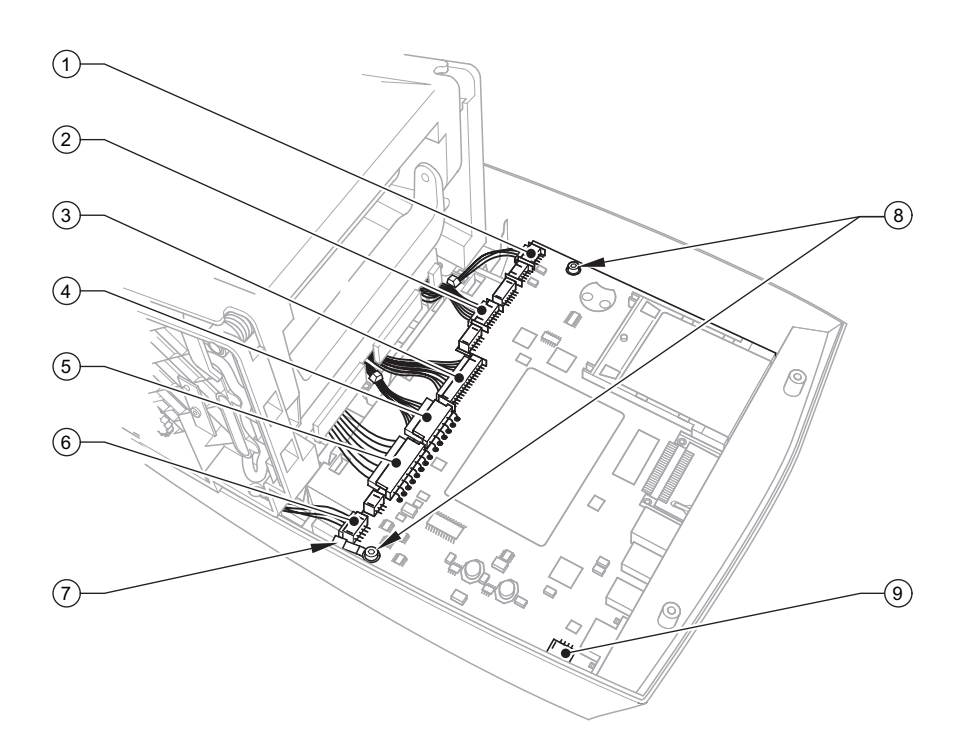

**Abb. 6:** Leiterplatte CPU wechseln

- **1** Kabel Bedienfeld
- **2** Kabel Sensoren
- **3** Kabel Druckkopfstromversorgung
- **4** Kabel Druckkopfsignale
- **5** Kabel Netzteil
- **6** Kabel Schrittmotor
- **7** Erdungskabel
- **8** Schraube
- **9** Kabel Lüfter
- 1. Druckerkonfiguration auf einer CompactFlash-Karte speichern, siehe Konfigurationsanleitung. Alle Speicherkarten aus den Steckplätzen ziehen.
- 2. Abdeckhaube ausbauen [\(siehe Punkt 2.5 auf Seite 10](#page-9-0)).
- 3. Die Kabel (1) bis (6) von Leiterplatte CPU lösen.
- 4. Beide Schrauben (8) und Erdungskabel (7) lösen.
- 5. Kabel Lüfter (9) lösen und Leiterplatte CPU herausnehmen.
- 6. Der Einbau erfolgt in umgekehrter Reihenfolge.
- 7. Bei Bedarf ein Firmware-Update durchführen.
- 8. Druckerkonfiguration von Speicherkarte laden oder Druckerkonfiguration über das Bedienfeld einstellen, siehe Konfigurationsanleitung.

**MACH4 Baugruppen wechseln**

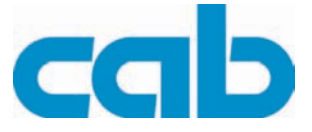

## <span id="page-12-0"></span>**2.8 Netzteil wechseln**

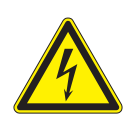

### <span id="page-12-1"></span>**GEFAHR!**

**Lebensgefahr durch Stromschlag!**

⇒ **Vor Öffnen der Abdeckhaube Gerät vom Netz trennen und mindestens eine Minute warten, bis sich das Netzteil entladen hat.**

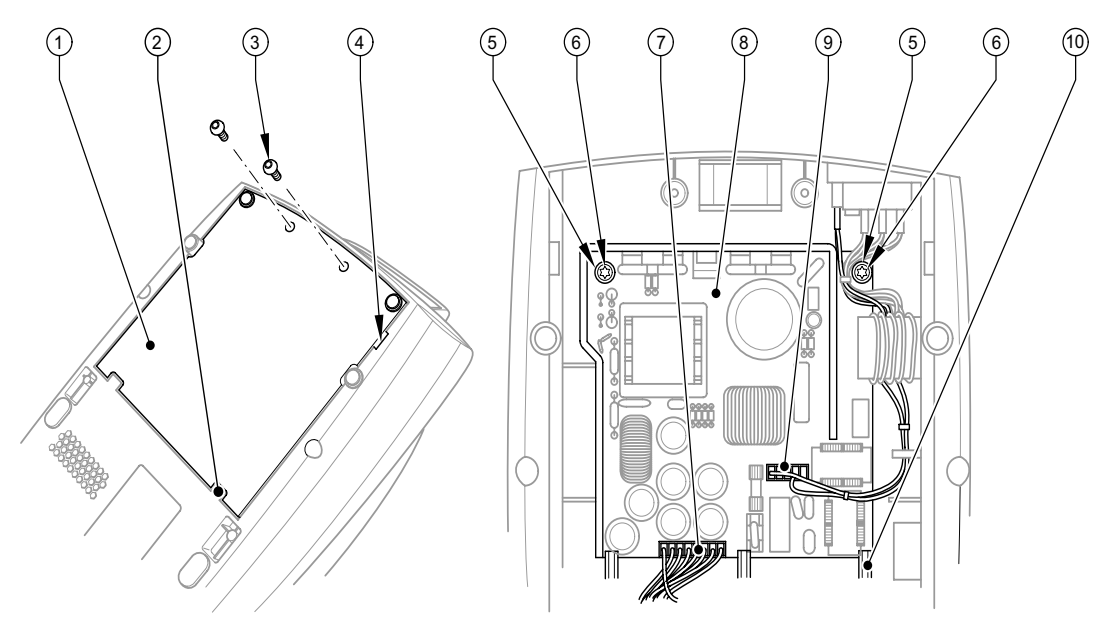

#### **Abb. 7:** Netzteil wechseln

- **1** Deckel Netzteil
- **2** Lasche Bodenwanne
- **3** Schraube
- **4** Vertiefung
- **5** Schraube
- **6** Kunststoffscheibe
- **7** Kabel Netzteil
- **8** Netzteil
- **9** Stecker Netzeingang
- **10** Bodensteg
- 1. Drucker umdrehen und auf geeignete Unterlage abstellen.
- 2. 2 Schrauben (3) lösen.
- 3. Mit Schraubendreher in der Vertiefung (4) ansetzen, Deckel (1) anheben und abnehmen.
- 4. Stecker Netzeingang (9) und Kabel Netzteil (7) abziehen.
- 5. 2 Schrauben (5) mit Kunststoffscheiben (6) lösen.
- 6. Netzteil (8) entnehmen.
- 7. Neues Netzteil (8) unter die 3 Bodenstege (10) schieben und die Netzteilleiterplatte mit den Bohrungen für die Schrauben (5) in die entsprechenden Erhöhungen einrasten. Dann mit den 2 Schrauben (5) und 2 Kunststoffscheiben (6) befestigen.
- 8. Stecker Netzeingang (9) und Kabel Netzteil (7) wieder befestigen.
- 9. Deckel (1) in die Laschen der Bodenwanne (2) einhängen und mit 2 Schrauben (3) befestigen.

<span id="page-13-9"></span>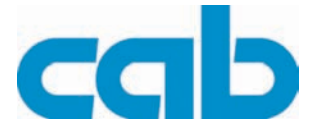

# <span id="page-13-0"></span>**3 Einstellungen und Justagen**

### <span id="page-13-1"></span>**3.1 Wickelmomente messen**

<span id="page-13-8"></span>Die Messung des Wickelmoments am Auf- und Abwickler Transferfolie erfolgt über die Bestimmung der Zugkraft am Prüfkörper, der auf den Transferfolienhalter aufgesteckt ist.

Der physikalische Zusammenhang zwischen Drehmoment und Zugkraft lautet:

<span id="page-13-4"></span>**F= M / r**

- **F**: Zugkraft [N],
- **M**: Wickelmoment [Ncm],
- **r**: Radius des Prüfkörpers (30 mm)

<span id="page-13-7"></span>Die Sollwerte für das Wickelmoment und die daraus resultierende Zugkraft am Prüfkörper sind:

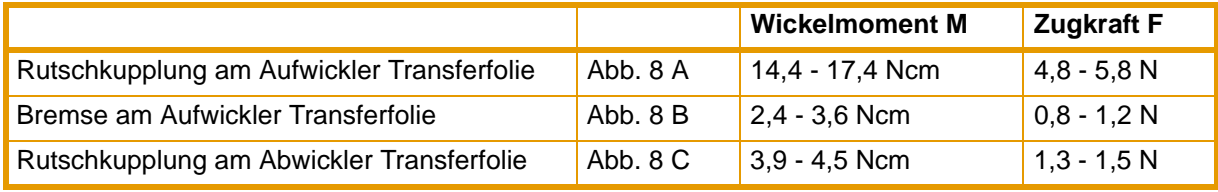

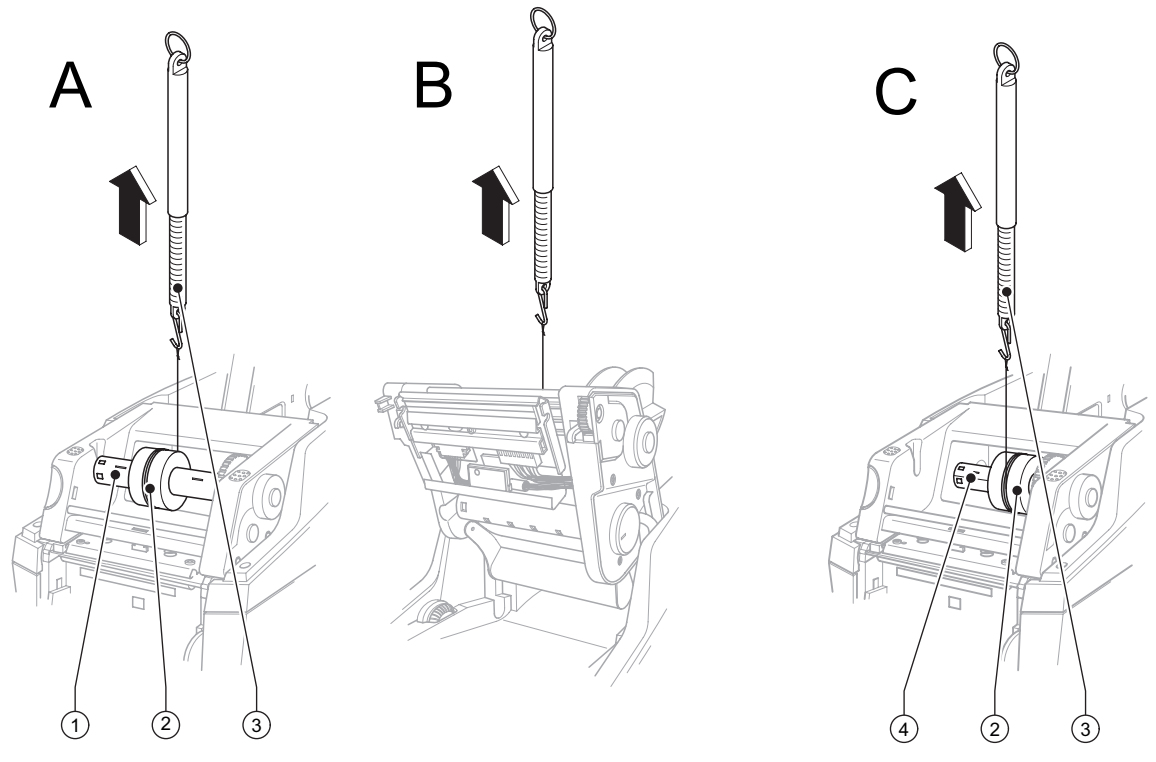

**Abb. 8:** Wickelmoment am Auf- und Abwickler Transferfolie messen

- <span id="page-13-6"></span><span id="page-13-3"></span>**1** Aufwickler Transferfolie
- **2** Prüfkörper
- <span id="page-13-5"></span>**3** Federwaage
- <span id="page-13-2"></span>**4** Abwickler Transferfolie

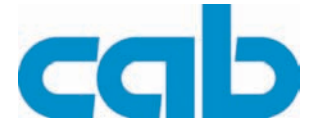

#### <span id="page-14-2"></span><span id="page-14-0"></span>**Moment von Kupplung und Bremse am Aufwickler messen:**

- 1. Schnur mehrmals um Prüfkörper wickeln (siehe Abb. 8 A) und diesen auf den Transferfolienhalter am Aufwickler (1) stecken. Dabei müssen die Federnasen des Transferfolienhalters in die kleinere Nut des Prüfkörpers einrasten.
- 2. Federwaage [10 N] (3) am Schnurende befestigen, senkrecht nach oben bewegen bis sich der Prüfkörper zu drehen beginnt.
- 3. Schnur mindestens eine volle Umdrehung vom Prüfkörper abwickeln lassen und Zugkraft F für die Kupplung an Federwaage ablesen.
- 4. Wenn Wickelmoment der Kupplung vom Sollwert abweicht, dieses neu einstellen ([siehe Punkt 3.2](#page-15-0)  [auf Seite 16](#page-15-0)).
- 5. Zur Messung des Wickelmomentes für die Bremse den Aufwickler (1) vom Antrieb trennen. Entriegelungstaster drücken, Druckkopfbaugruppe hochklappen, Messvorgang wiederholen (siehe Abb. 8 B).
- 6. Wenn Wickelmoment der Bremse vom Sollwert abweicht, müssen die betreffenden Teile getauscht werden, eine Einstellung ist nicht möglich.

#### <span id="page-14-1"></span>**Moment der Kupplung am Abwickler messen:**

- 1. Schnur mehrmals um Prüfkörper wickeln (siehe Abb. 8 C) und diesen auf den Transferfolienhalter am Abwickler (4) aufstecken. Dabei müssen die Federnasen des Transferfolienhalters in die kleinere Nut des Prüfkörpers einrasten.
- 2. Wickelmoment des Abwicklers für die Kupplung messen und einstellen wie am Aufwickler.

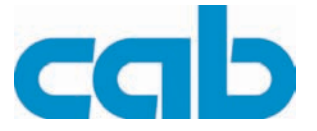

## <span id="page-15-0"></span>**3.2 Wickelmomente einstellen**

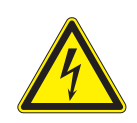

#### <span id="page-15-2"></span>**GEFAHR!**

**Lebensgefahr durch Stromschlag!**

⇒ **Vor Öffnen der Abdeckhaube Gerät vom Netz trennen.**

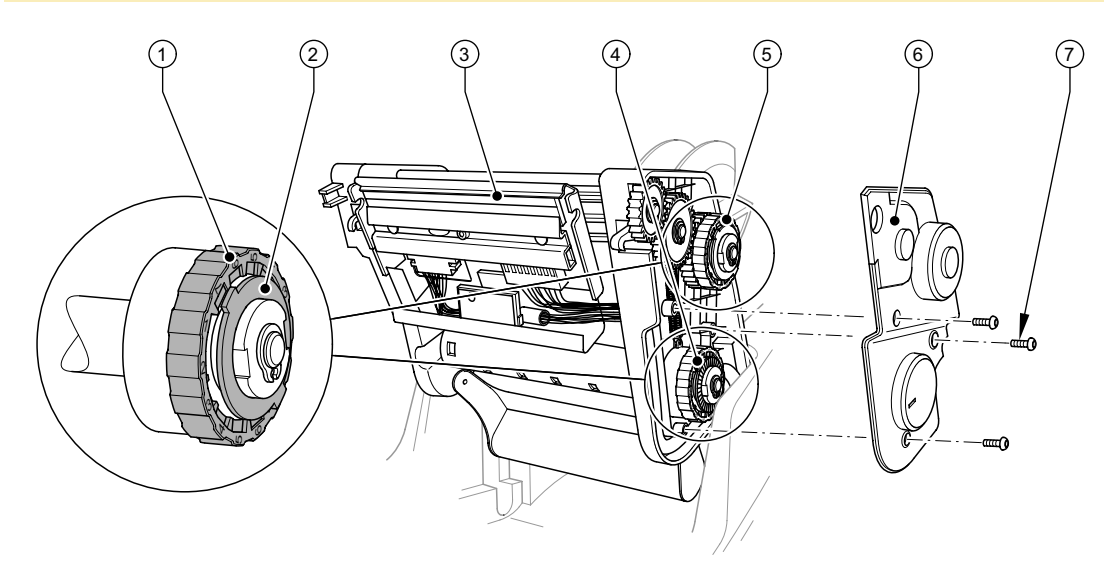

**Abb. 9:** Wickelmomente einstellen

- **1** Rändelring
- **2** Arretierung
- **3** Druckkopfbaugruppe
- <span id="page-15-1"></span>**4** Rutschkupplung Abwickler
- **5** Rutschkupplung Aufwickler
- **6** Abdeckung
- **7** Schraube
- 1. Druckkopfbaugruppe (3) hochklappen, Schrauben (7) lösen und Abdeckung (6) abnehmen.
- 2. Rändelring (1) der Rutschkupplung in Richtung Gehäusewand drücken, in die gewünschte Position drehen und loslassen, dabei darauf achten, dass sich die Laschen der Arretierung ganz in den Aussparungen des Rändelrings befinden.
- 3. Erneut das Wickelmoment messen, mit Sollwert vergleichen und gegebenfalls korrigieren. So oft wiederholen, bis das gemessene Wickelmoment innerhalb des Toleranzbereiches liegt.
- 4. Abdeckung (6) mit 3 Schrauben (7) wieder befestigen.

Die Zahlen auf dem Rändelring sind keine Einstellwerte. Sie dienen zur Orientierung bei der Einstellung der Größe des Wickelmoments.

⇒ 1: Kleinstes Wickelmoment, 7: Größtes Wickelmoment

Ť

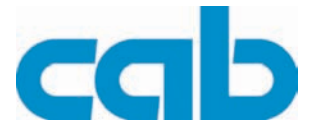

# <span id="page-16-1"></span><span id="page-16-0"></span>**4 Blockschaltbild**

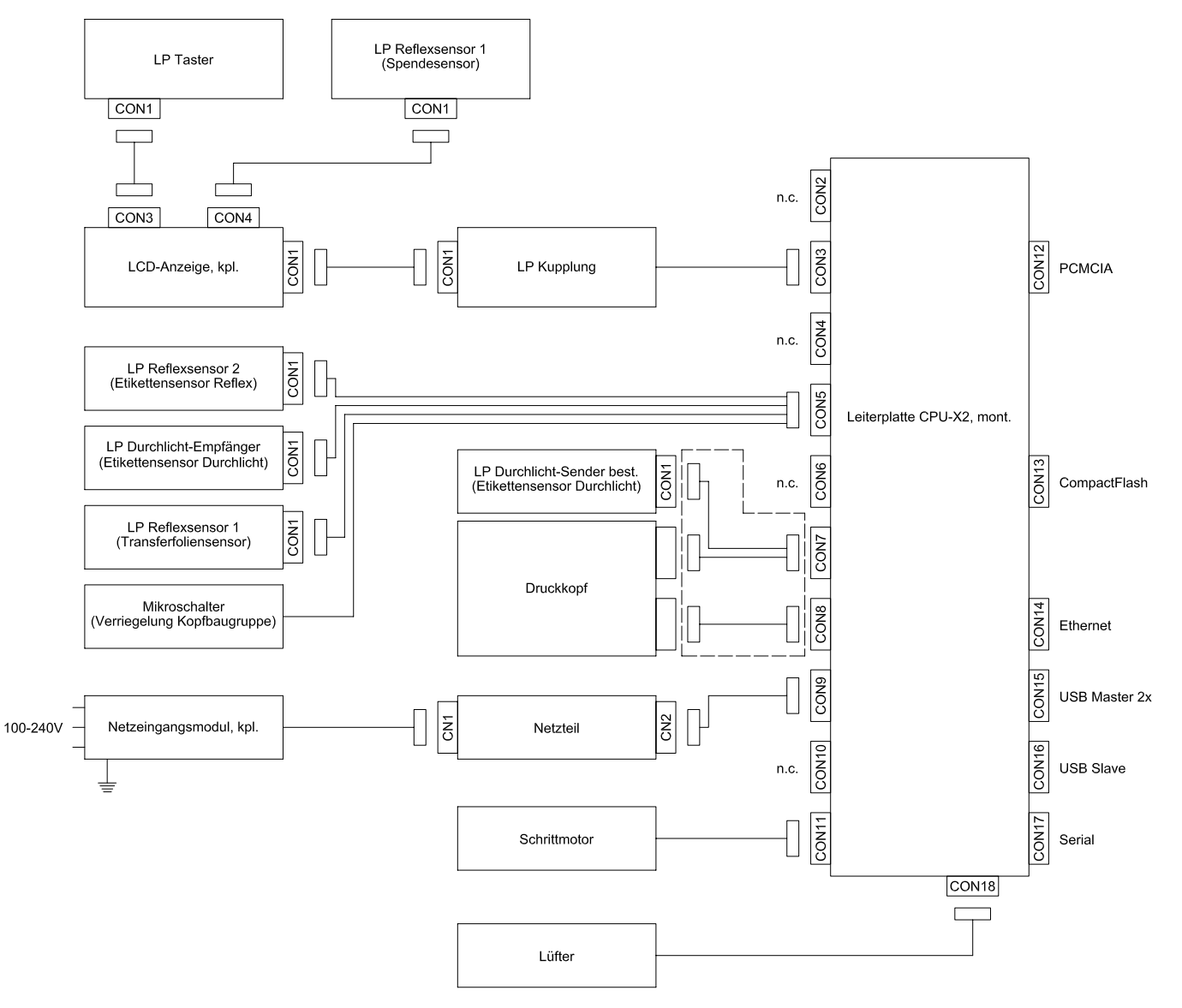

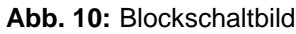

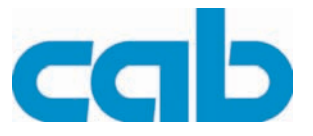

# <span id="page-17-0"></span>**5 Index**

## **A**

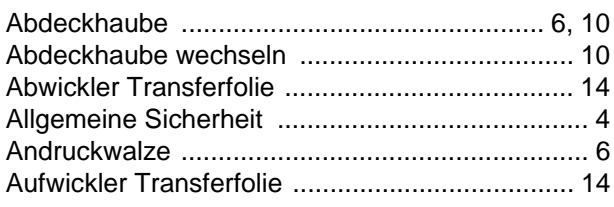

## **B**

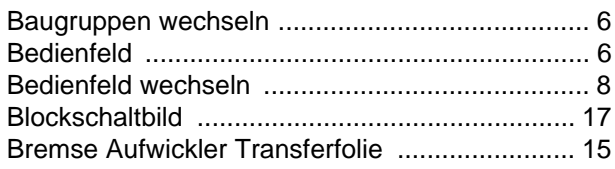

# **C**

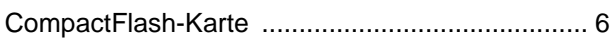

# **D**

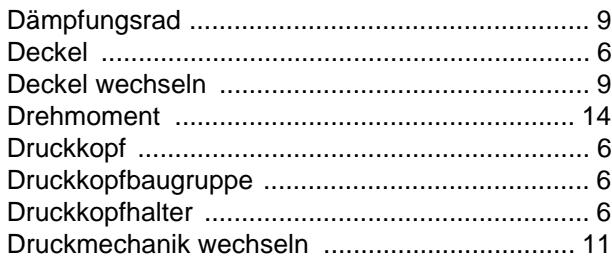

# **E**

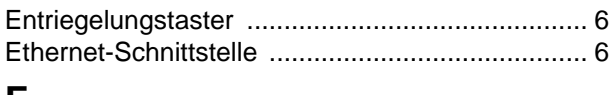

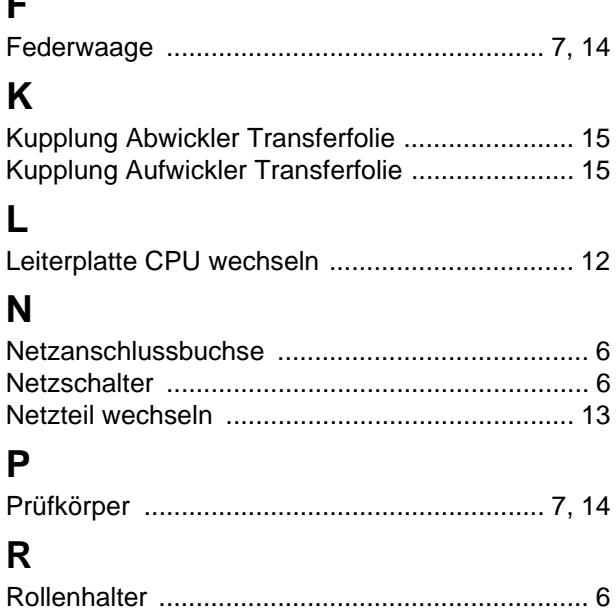

[Rutschkupplung ................................................. 16](#page-15-1)

## **S**

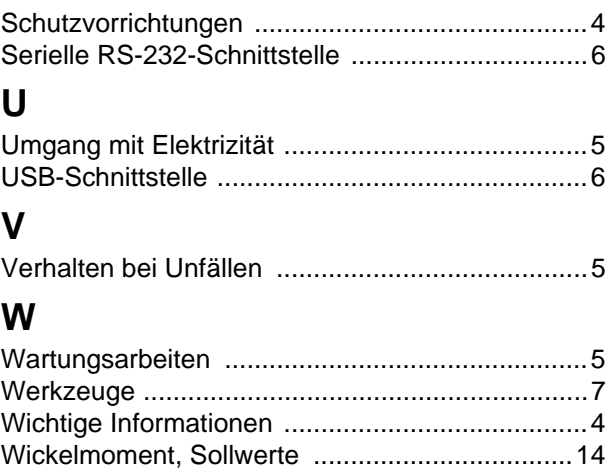

## **Z**

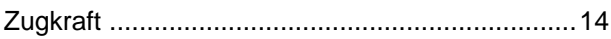

[Wickelmomente einstellen ..................................16](#page-15-2) [Wickelmomente messen .....................................14](#page-13-8)